### **7 MANUÁL UŽIVATELSKÁ PRO DP C244.CAN/ DP C245.CAN**

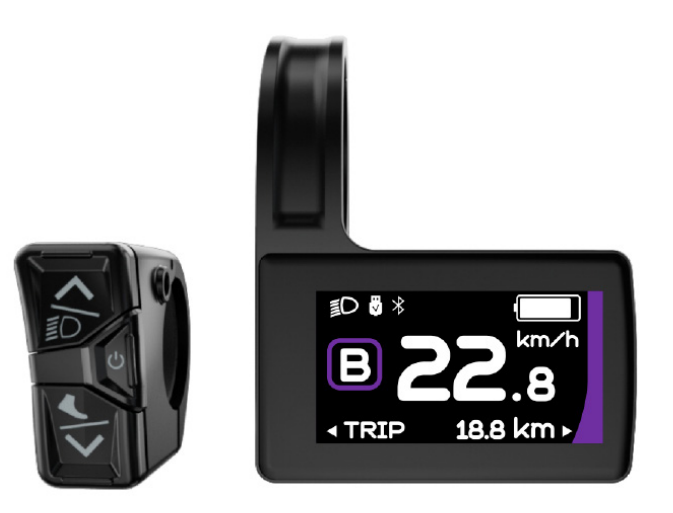

### **OBSAH**

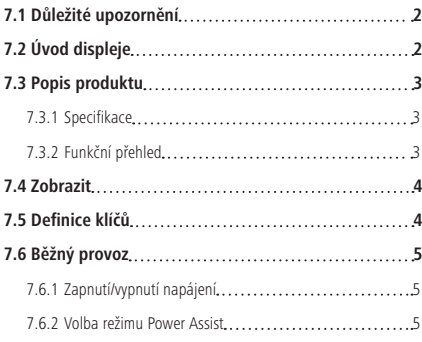

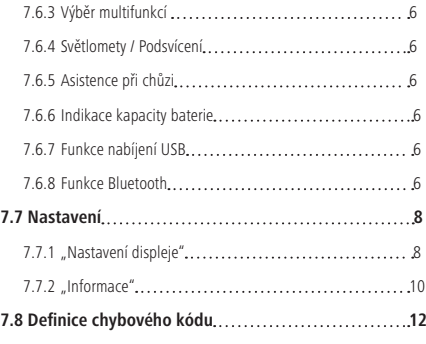

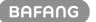

# **7.1 DŮLEŽITÉ UPOZORNĚNÍ**

- Pokud nelze chybové informace z displeje opravit podle pokynů, obraťte se na svého prodejce.
- Výrobek je navržen tak, aby byl vodotěsný. Důrazně doporučujeme neponořovat displej pod vodu.
- Displej nečistěte proudem páry, vysokotlakým čističem ani vodní hadicí.
- Tento výrobek používejte opatrně.
- K čištění displeje nepoužívejte ředidla ani jiná rozpouštědla. Tyto látky mohou poškodit povrchy.
- Záruka se nevztahuje na opotřebení a běžné používání a stárnutí.

# **7.2 ÚVOD DISPLEJE**

- Model: DP C244.CAN/ DP C245.CAN
- Pouzdro je vyrobeno z ABS materiálu; okna displeje LCD jsou vyrobena z tvrzeného skla:

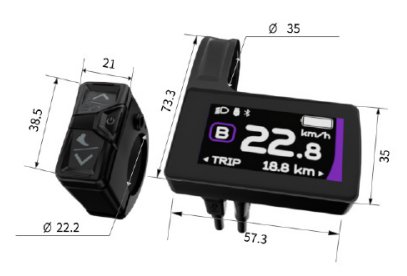

• Označení na štítku je následující:

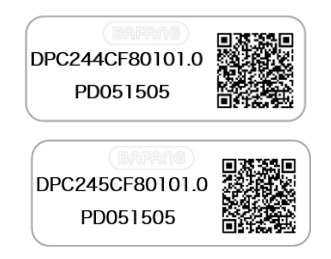

**Poznámka:** Štítek s QR kódem si ponechte připevněný na kabelu displeje. Informace ze štítku se použijí pro pozdější případnou aktualizaci softwaru.

### **7.3 POPIS PRODUKTU**

#### **7.3.1 Specifikace**

- Provozní teplota: -20℃~45℃
- Teplota skladování: -20℃~60℃
- Vodotěsnost: IP65
- Skladovací vlhkost: 30-70 % RELATIVNÍ VLHKOSTI

#### **7.3.2 Funkční přehled**

- Komunikační protokol CAN
- Indikace rychlosti (včetně rychlosti v reálném čase, maximální rychlosti a průměrné rychlosti)
- Přepínání jednotek mezi km a mílí
- Indikace kapacity baterie
- Vysvětlení systému osvětlení pomocí automatických senzorů
- Nastavení jasu podsvícení
- 6 režimů asistence výkonu
- Údaj o počtu ujetých kilometrů (včetně vzdálenosti TRIP a celkové vzdálenosti ODO, nejvyšší počet ujetých kilometrů je 99999)
- Inteligentní indikace (včetně zbývající vzdálenosti RANGE a spotřeby energie CALORIE)
- Indikace chybového kódu
- Asistence při chůzi
- Nabíjení přes USB (5 V a 500 mA)
- Indikace služby
- Funkce Bluetooth (pouze u DP C245.CAN)

**BAFANG** 

BF-UM-C-DP C244-CZ červenec 2022 3

### **7.4 DISPLEJ**

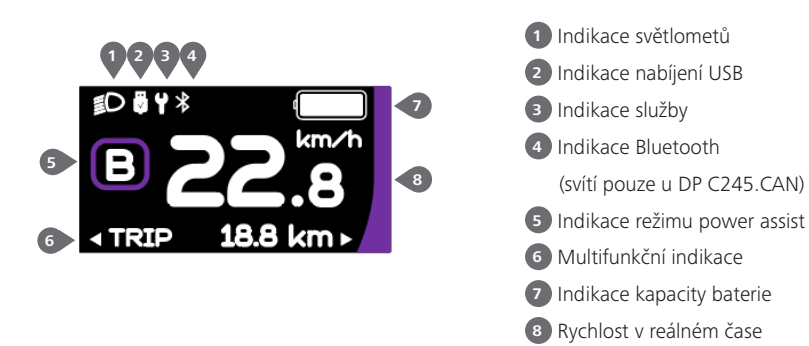

## **7.5 DEFINICE KLÍČŮ**

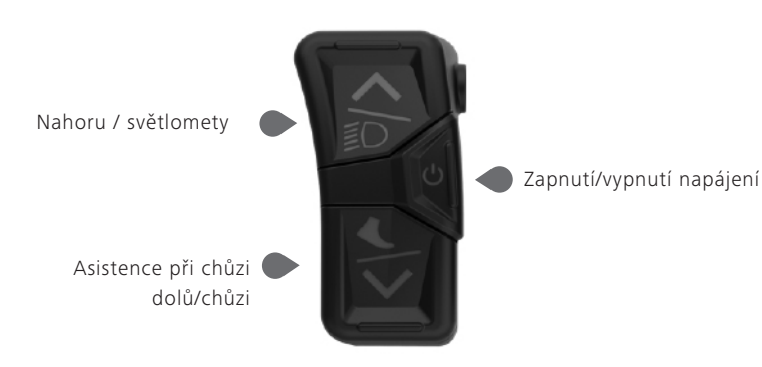

## **7.6 BĚŽNÝ PROVOZ**

#### **7.6.1 Zapnutí/vypnutí napájení**

Stisknutím a podržením tlačítka (b) (>2S) zapněte HMI a na HMI se začne zobrazovat LOGO spouštění. Opětovným stisknutím  $\bigcup$  a podržením (>2S) vypnete HMI.

Pokud je doba automatického vypnutí nastavena na 5 minut (nastaveno ve funkci "Automatické vypnutí"), HMI se během této nastavené doby automaticky vypne, pokud není v provozu.

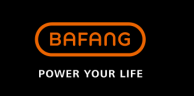

#### **7.6.2 Volba režimu Power Assist**

Po zapnutí rozhraní HMI krátce stiskněte nebo **pro v**yběr režimu Power Assist a změnu výstupního výkonu. Nejnižší režim je E, nejvyšší režim je B (který lze nastavit). Ve výchozím nastavení je režim E, číslo "0" znamená bez asistence napájení.

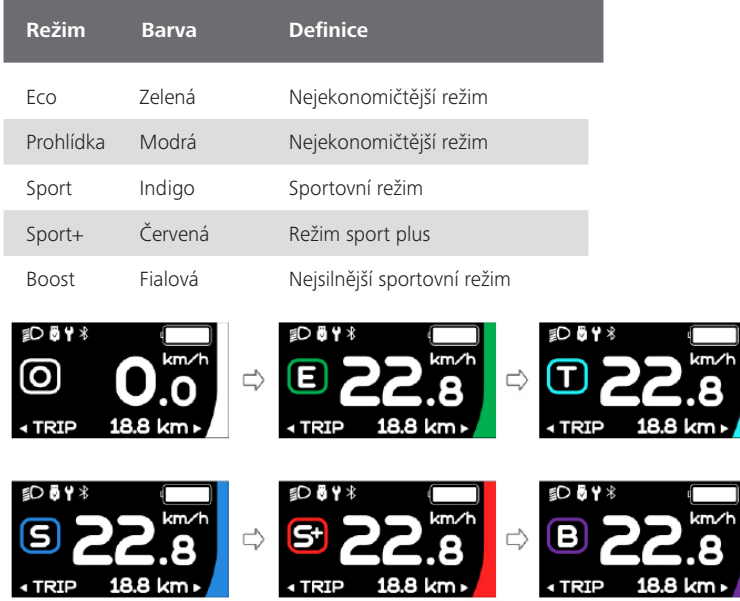

#### **7.6.3 Výběr multifunkcí**

Krátkým stisknutím tlačítka **b** přepnete různé funkce a informace.

Kruhově se zobrazuje vzdálenost jedné jízdy (TRIP, km) → celková vzdálenost (ODO, km) → maximální rychlost (MAX, km/h) → průměrná rychlost (AVG, km/h) → zbývající vzdálenost (Range, km) → kadence jízdy (Cadence, rpm) → spotřeba energie (Cal, KCal) → doba jízdy (TIME, min) →cyklus.

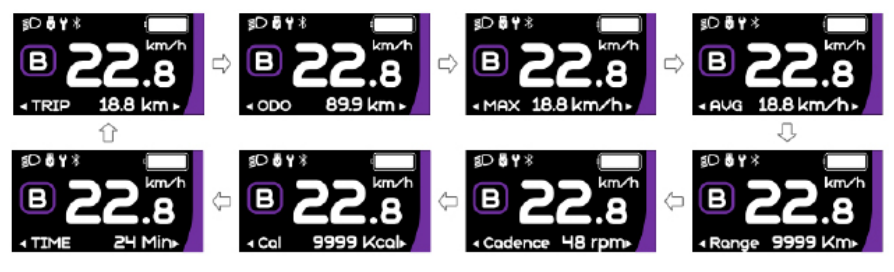

#### **7.6.4 Světlomety / podsvícení**

Stisknutím a podržením tlačítka (>2S) zapnete světlomety a snížíte jas podsvícení. Opětovným stisknutím a podržením tlačítka (>2S) vypnete světlomety a zvýšíte jas podsvícení. Jas podsvícení lze nastavit ve funkci "Jas" v rozsahu 5 úrovní.

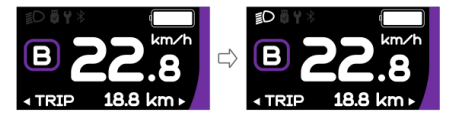

#### **7.6.5 Asistence při chůzi**

Poznámka: Asistenci chůze lze aktivovat pouze u stojícího kola.

Krátce stiskněte tlačítko  $\blacktriangleright$ , dokud se nezobrazí tento symbol  $\clubsuit$ . Poté stiskněte tlačítko  $\blacktriangleright$ , dokud se neaktivuje asistent chůze a nebliká symbol  $\bigotimes$  (pokud není detekován žádný signál rychlosti, zobrazuje se rychlost v reálném čase 2,5 km/h.) Po uvolnění tlačítka v dojde k ukončení asistence chůze a symbol  $\clubsuit$  přestane blikat. Pokud během 5 s neprovedete žádnou operaci, displej se automaticky vrátí do režimu 0.

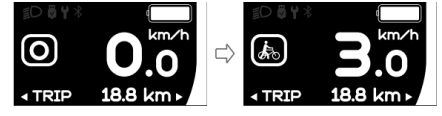

#### **7.6.6 Indikace kapacity baterie**

Procento aktuálně dostupné kapacity baterie a celkové kapacity se zobrazuje od 100 % do 0 % podle aktuální kapacity.

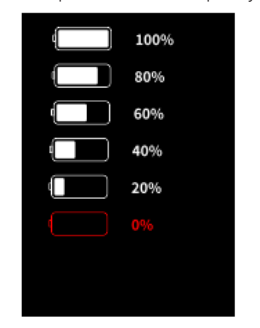

#### **7.6.7 Funkce nabíjení USB**

Když je HMI vypnutý, vložte zařízení USB do nabíjecího portu USB na HMI a poté HMI zapněte, aby se nabíjel. Když je HMI zapnutý, může přímo nabíjet zařízení USB. Maximální nabíjecí napětí je 5 V a maximální nabíjecí proud je 500 mA.

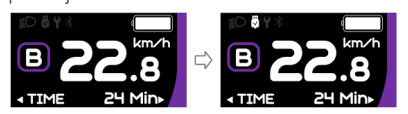

#### **7.6.8 Funkce Bluetooth**

Poznámka: Pouze DP C245.CAN je verze Bluetooth.

Tento displej lze připojit k aplikaci Bafang Go APP prostřednictvím Bluetooth. Zákazník si také může vyvinout vlastní aplikaci využitím SDK poskytnutého společností BAFANG.

Tento displej lze připojit k náramku na měření srdečního tepu SIGMA a zobrazit jej na displeji, a také může odesílat data do mobilního telefonu.

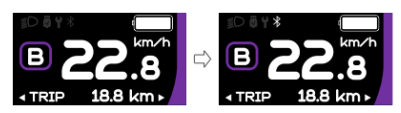

Do mobilního telefonu lze odesílat následující údaje:

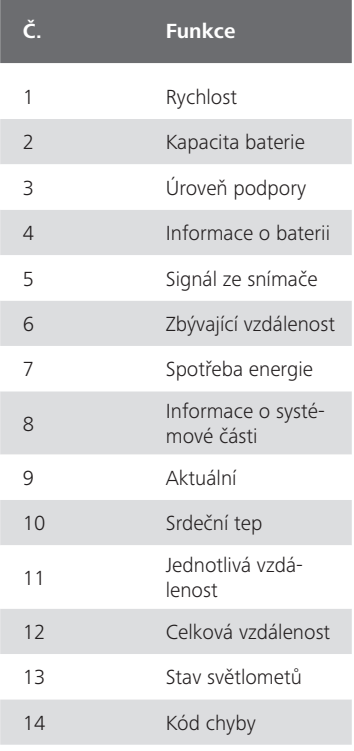

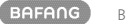

### **7.7 NASTAVENÍ**

Po zapnutí rozhraní HMI stiskněte a podržte tlačítka  $\triangle$  a  $\triangle$  (současně), abyste vstoupili do rozhraní nastavení. Krátkým stisknutím tlačítka  $\sim$  0.5S)  $\sim$  nebo  $\sim$  wherte možnost "Nastavení", "Informace" nebo "Ukončit", poté krátce stiskněte tlačítko (<0,55)  $\bigcup$  pro potvrzení.

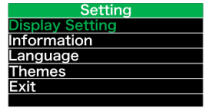

#### **7.7.1 Rozhraní "Nastavení"**

Po zapnutí rozhraní HMI stiskněte a podržte tlačítka  $\leftarrow$ a  $\leftarrow$  pro vstup do rozhraní nastavení. Krátce stiskněte (<0.5S) **A**nebo **V** pro výběr "Nastavení" a poté krátce stiskněte (<0,5S) pro potvrzení.

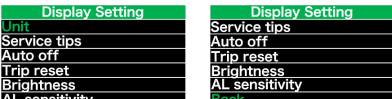

#### **7.7.1.1 "Unit" (jednotka) výběr km/míle**

Krátkým stisknutím **A** nebo **V** vyberte položku "Unit" a krátkým stisknutím (b vstupte do položky. Poté tlačítkem **A**nebo **V** zvolte mezi "metrickými" (kilometry) a "imperiálními" (míle) jednotkami. Po výběru požadované volby stiskněte tlačítko (<0,5S) pro uložení a návrat do rozhraní "Nastavení".

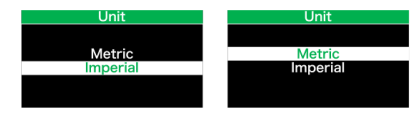

Poznámka: Pokud zvolíte možnost "Metrické", budou všechna data zobrazená na HMI metrická.

#### **7.7.1.2 "Automatické vypnutí" Nastavení automatické doby vypnutí**

Krátkým stisknutím **A**nebo **V** vyberte

možnost "Automatické vypnutí" a krátkým stisknutím zb. vstupte do položky. Poté vyberte automatický čas vypnutí jako "OFF"/"1 "/"2"/"3"/"4"/"5"/"6"/"7"/"8"/"9"/"10" pomocí tlačítka **nebo V**. Po výběru požadované volby stiskněte tlačítko (<0,5S) pro uložení a návrat do rozhraní "Nastavení".

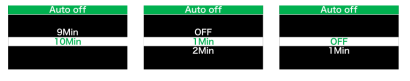

Poznámka: "OFF" znamená, že funkce "Auto Off" je vypnutá.

#### **7.7.1.3 "Jas" Jas displeje**

Krátkým stisknutím tlačítka  $\blacktriangle$  nebo $\blacktriangleright$ vyberte položku "Jas" a krátkým stisknutím tlačítka **v** vstupte do položky. Pak vyberte procento "100 %". / "75%" / "50%" /  $125\%$ " pomocí tlačítka  $\blacktriangle$  nebo  $\blacktriangledown$ . Po výběru požadované volby stiskněte tlačítko (<0,5S) pro uložení a návrat do rozhraní "Nastavení".

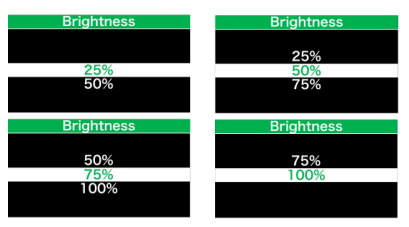

#### **7.7.1.4 "Citlivost AL" Nastavení citlivosti na světlo**

Krátkým stisknutím **A** nebo **V** vyberte položku "Citlivost AL" a krátkým stisknutím vstupte do položky. Poté vyberte úroveň citlivosti na světlo jako

"OFF"/"1"/"2"/"3"/"4"/"5" pomocí tlačítka **∧** nebo **V**. Po výběru požadované volby stiskněte tlačítko (<0,5S) pro uložení a návrat do rozhraní "Nastavení".

Poznámka: "OFF" znamená, že světelný senzor je vypnutý. Úroveň 1 je nejslabší citlivost a úroveň 5 je nejsilnější citlivost.

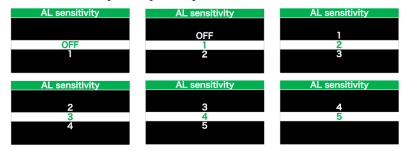

#### **7.7.1.5 "TRIP Reset" Nastavení funkce resetování pro jednu jízdu**

Krátkým stisknutím **A**nebo **V** vyberte možnost "TRIP Reset" a krátkým stisknutím vstupte do položky. Poté tlačítkem nebo **v**zvolte "NE"/"ANO" ("ANO"- vvmazání, "NE"-žádná operace). Po výběru požadované volby stiskněte tlačítko (<0,5S) pro uložení a návrat do rozhraní "Nastavení".

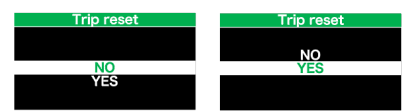

Poznámka: Při resetování TRIP se současně vynuluje doba jízdy(TIME), průměrná rychlost (AVG) a maximální rychlost (MAXS).

#### **7.7.1.6 "Service" Zapnutí/vypnutí indikace servisu**

Krátkým stisknutím **A** nebo **V** vyberte položku "Servis" a krátkým stisknutím (b vstupte do položky. Poté vyberte tlačítkem nebo možnost "OFF"/"ON" ("ON" znamená zapnutou indikaci servisu; "OFF" znamená vypnutou indikaci servisu). Po výběru požadované volby stiskněte tlačítko (<0,5S) pro uložení a návrat do rozhraní "Nastavení".

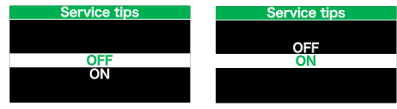

Poznámka: Výchozí nastavení je OFF. Pokud je předstihový ukazatel delší než 5000 km, bliká po dobu 4S indikace "Service" a ukazatel ujetých kilometrů.

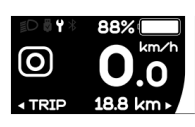

#### **7.7.2 "Informace"**

Po zapnutí HMI stiskněte a podržte tlačítko  $\triangle$  a  $\triangleright$  pro vstup do funkce nastavení. Krátce stiskněte (<0.55)  $\bigwedge$  nebo  $\bigvee$  pro výběr "Informace" a poté krátce stiskněte (<0,5S) pro potvrzení.

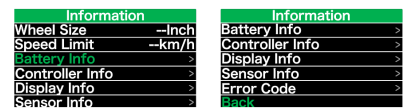

Poznámka: Všechny zde uvedené informace nelze měnit, slouží pouze k prohlížení.

#### **7.7.2.1 "Velikost kola"**

Po vstupu na stránku "Informace" se přímo zobrazí položka "Velikost kola -- palce".

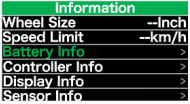

#### **7.7.2.2 "Omezení rychlosti"**

Po vstupu na stránku "Informace" se přímo zobrazí "Omezení rychlosti -- km/h".

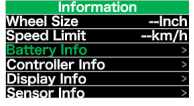

#### **7.7.2.3 "Informace o baterii"**

Krátkým stisknutím **A** nebo **V** vyberte možnost "Informace o baterii" a krátkým stisknutím U vstupte, poté krátkým

stisknutím **A** nebo **V** zobrazte údaje o baterii (b01  $\rightarrow$  b04  $\rightarrow$  b06  $\rightarrow$  b07  $\rightarrow$  b08  $\rightarrow$ b09 → b10 → b11 → b12 → b13 → d00 → d01  $\rightarrow$  d02  $\rightarrow$  ...  $\rightarrow$  dn).

Stisknutím tlačítka (b) (<0,5S) se vrátíte do rozhraní "Informace".

Poznámka: Pokud baterie nemá komunikační funkci, nezobrazí se žádná data z baterie.

#### Zobrazení informací o baterii

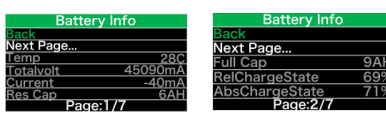

Zobrazení hardwarové a softwarové verze baterie

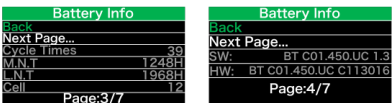

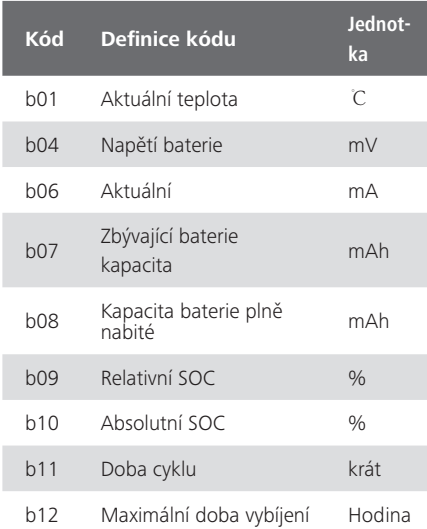

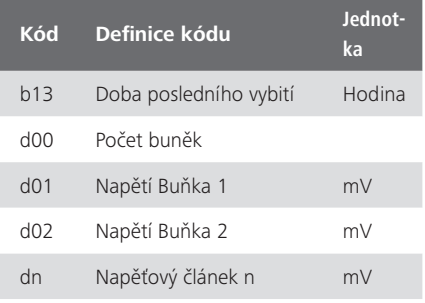

POZNÁMKA: Pokud nejsou zjištěna žádná data, zobrazí se "--".

#### **7.7.2.4 "Zobrazit informace"**

Krátce stiskněte nebo výběr , Display Info" a krátce stiskněte (b pro vstup, krátce stiskněte  $\blacksquare$ nebo  $\blacksquare$ pro zobrazení "Hardware Ver" nebo "Software Ver".

Stisknutím tlačítka (<0,5S) se vrátíte do rozhraní "Informace".

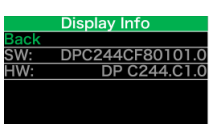

#### **7.7.2.5 "Ctrl Info"**

Krátce stiskněte **nebo** víběr "Ctrl Info" a krátce stiskněte (b pro vstup, krátce stiskněte **nebo v** pro zobrazení "Hardware Ver" nebo "Software Ver".

Stisknutím tlačítka (b) (<0,5S) se vrátíte do rozhraní "Informace".

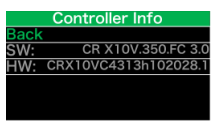

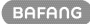

#### **7.7.2.6 "Informace o senzoru"**

Krátce stiskněte nebo v pro výběr "Sensor Info" a krátce stiskněte (b pro vstup, krátce stiskněte nebo v pro zobrazení "Hardware Ver" nebo "Software Ver".

Press the  $\bigcirc$  button (<0.5S) to exit back to the "Information" interface.

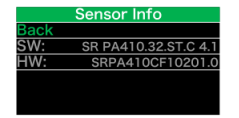

POZNÁMKA: Pokud váš Pedelec nemá snímač točivého momentu, zobrazí se "--".

#### **7.7.2.7 "Kód chyby"**

Krátce stiskněte nebo v pro výběr "Error Code" a poté krátce stiskněte b pro vstup, krátce stiskněte **A** nebo **V** pro zobrazení zprávy o chybě za posledních desetkrát podle "E-Code00" až "E-Code09". Stisknutím tlačítka (<0,5S) se vrátíte zpět do rozhraní "Informace".

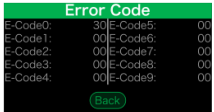

## **7.8 DEFINICE CHYBOVÉHO KÓDU**

Části systému elektrokola jsou automaticky monitorovány v reálném čase. Pokud vykazuje některá část abnormální stav, zobrazí se na HMI příslušný chybový kód. DP C244.CAN/ DP C245.CAN zobrazuje přímo servisní symbol  $\blacktriangleright$  a kód.

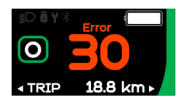

Metody odstraňování závad jsou v seznamu uvedeny v pořadí podle pravděpodobnosti závady a provozuschopnosti souvisejících dílů. V praxi mohou prodejci objednávku upravit na základě stávajících nástrojů a náhradních dílů. (Podrobné informace o demontáži naleznete v příručce pro prodejce příslušných dílů na oficiálních webových stránkách. <www.bafang-e.com>)

K ochraně elektrických částí před jejich demontáží nejprve vypněte napájení systému stisknutím ovládací jednotky HMI a poté odpojte napájecí kabel demontované části. Při instalaci dílů je nejprve upevněte, poté připojte napájecí kabel dílů a nakonec zapněte napájení systému stisknutím ovládací jednotky HMI.

Pokud se výše uvedeným způsobem nepodaří problém vyřešit nebo chybový kód není uveden ve výše uvedeném seznamu, kontaktujte prosím pracovníky poprodejního servisu společnosti Bafang <service@bafang-e.com > .

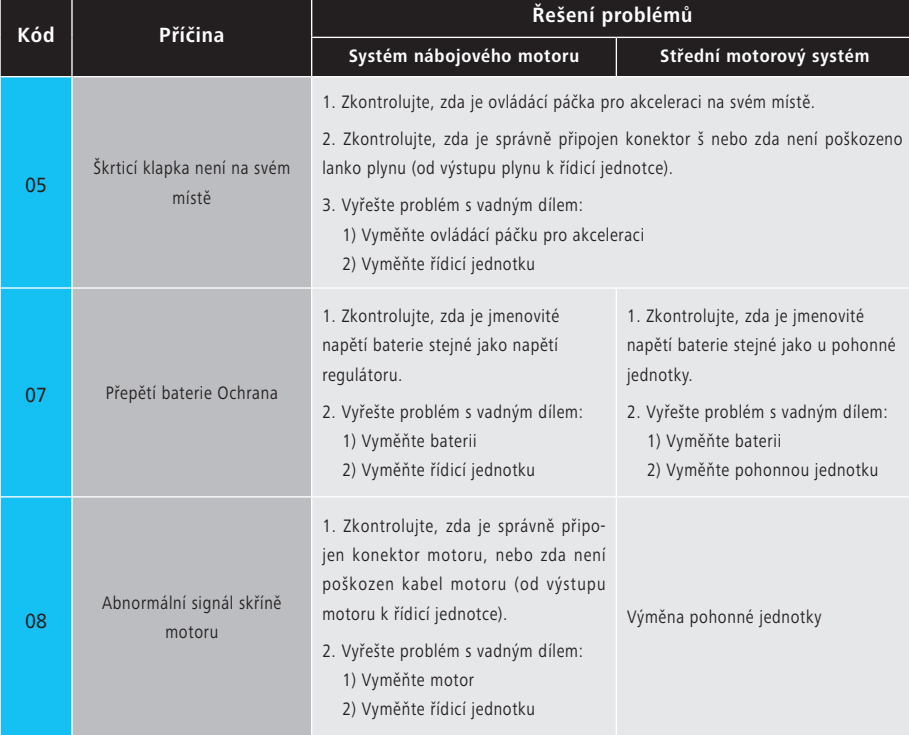

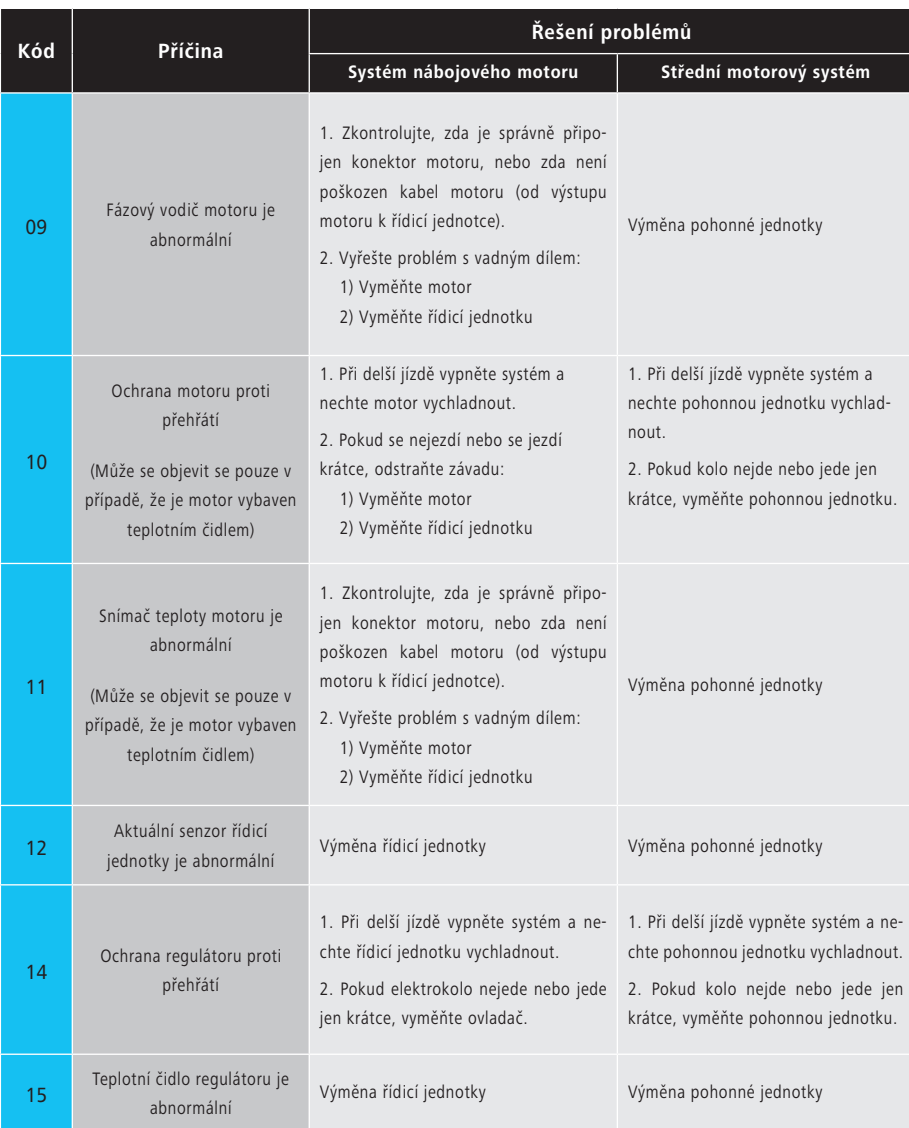

BAFANG BF-UM-C-DP C244-CZ červenec 2022 13

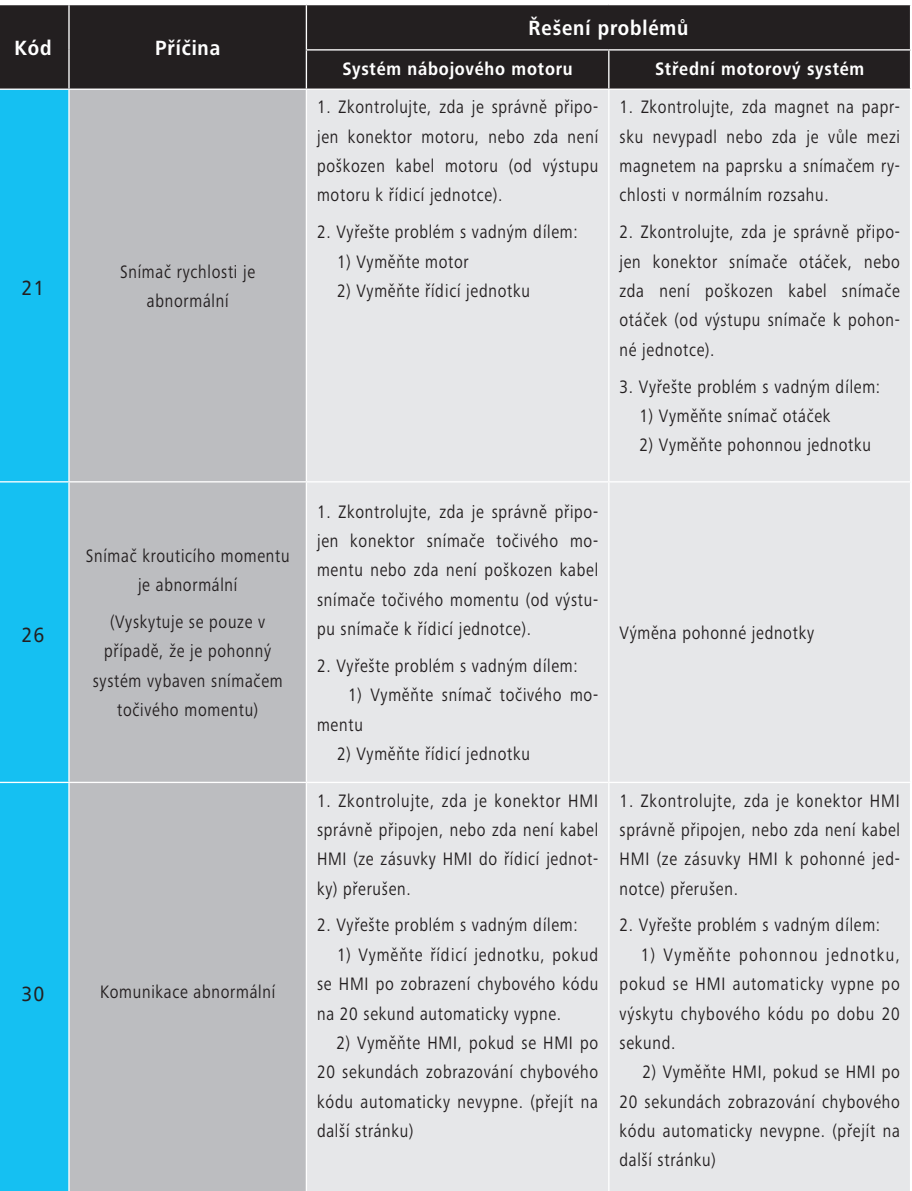

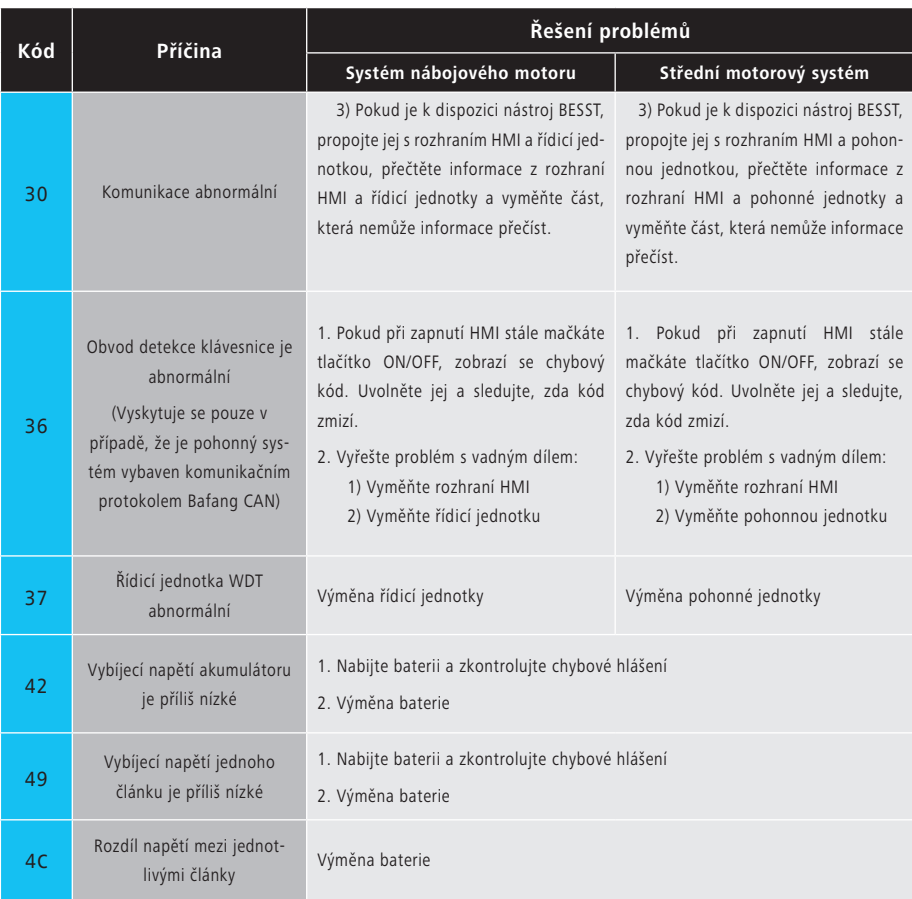

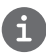

Chybové kódy baterie 42, 49, 4C se objevují pouze v případě, že je pohonný systém vybaven inteligentní BMS a komunikačním protokolem Bafang CAN.